## **Følg denne vejledning for at installere PDF-XChange Viewer version 2.5. Vær sikker på at ændre flueben etc. som angivet:**

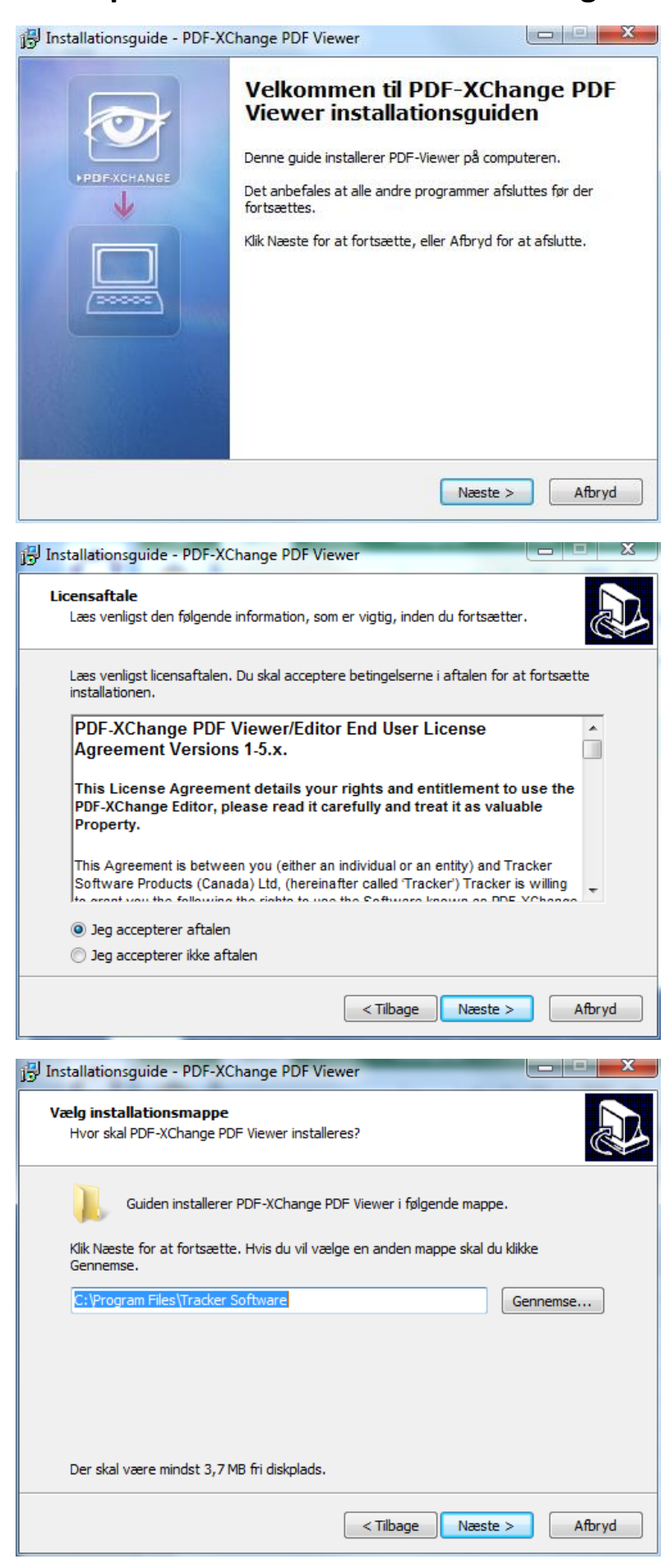

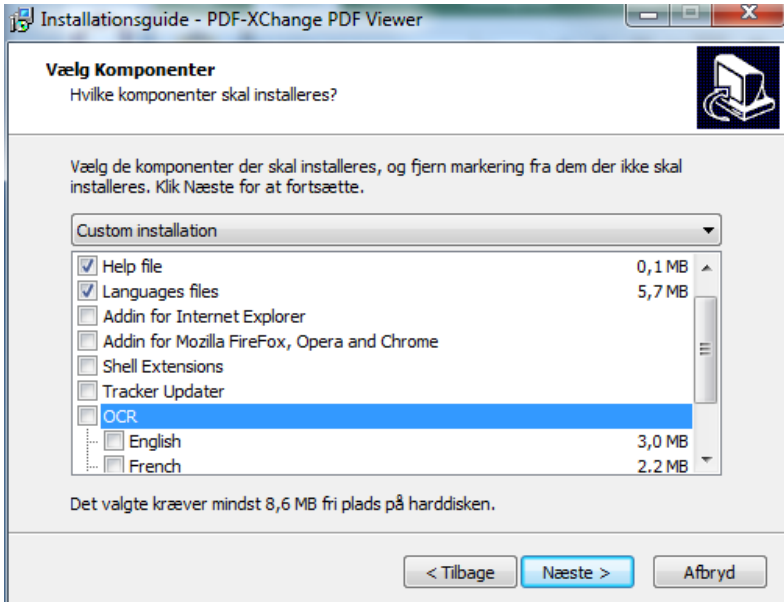

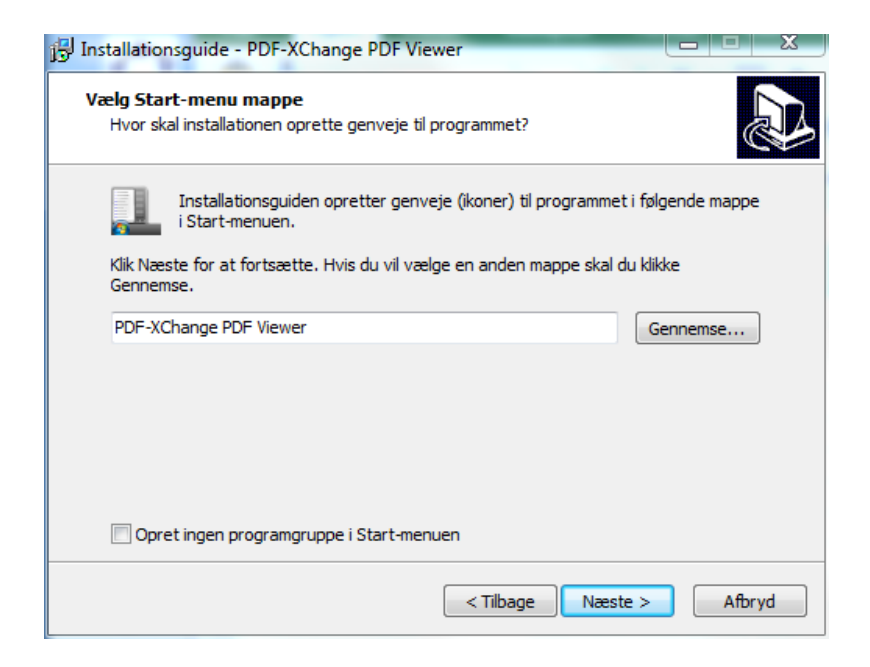

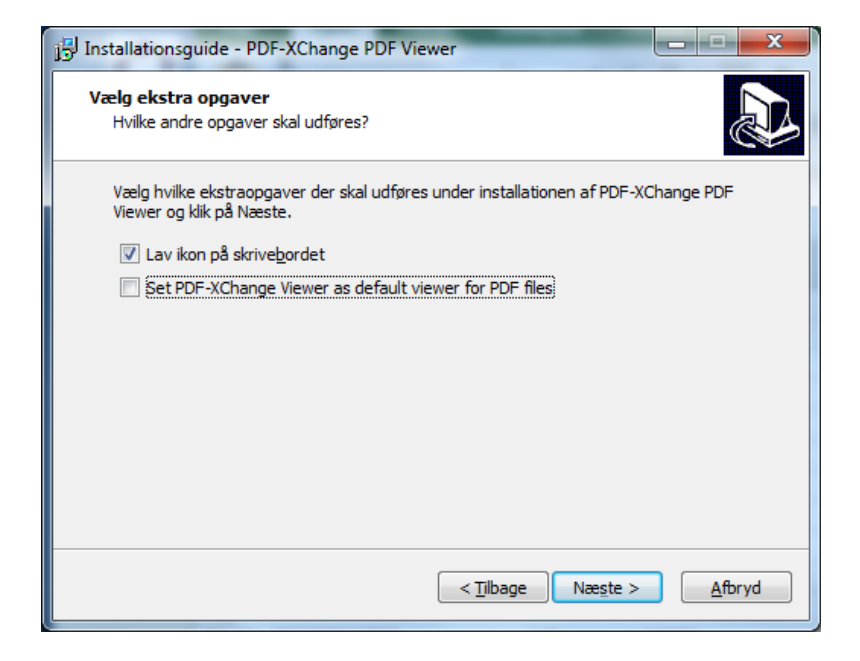

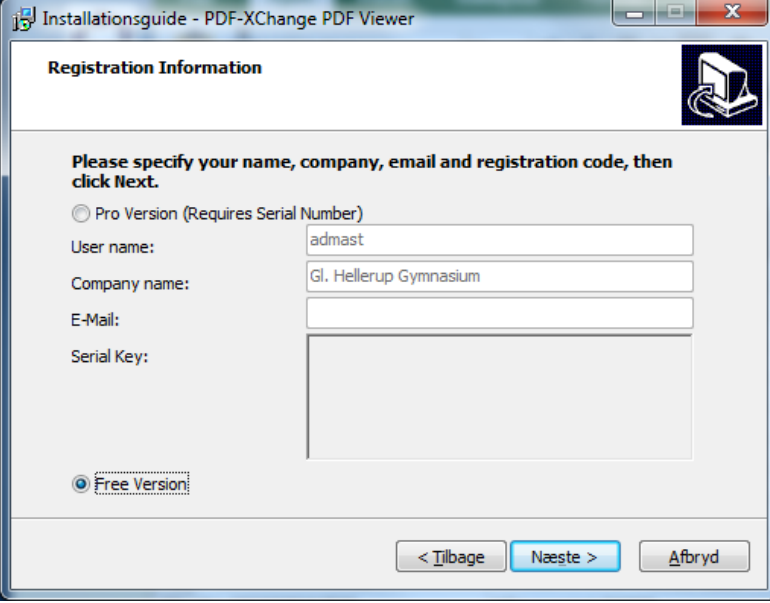

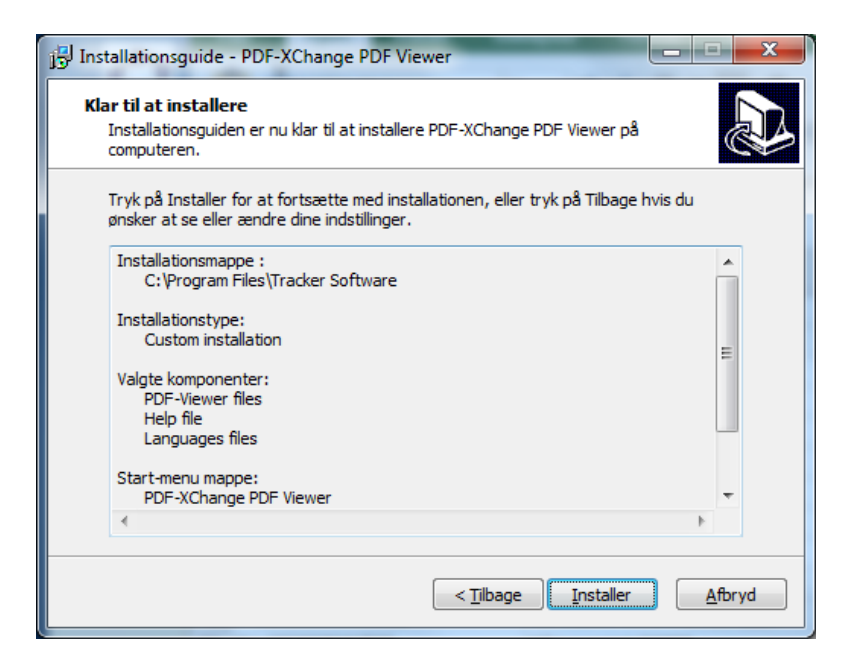

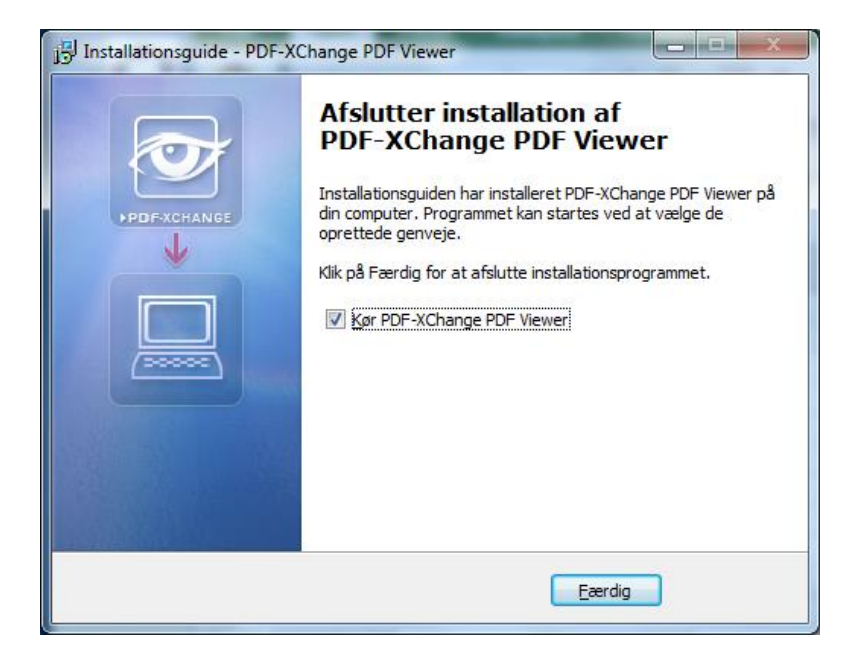

**Sæt flueben i "***Spørg ikke om dette fremover***" og tryk "Nej" (hvis du ønsker at bevare Adobe Acrobar Reader som standard viser til PDF):**

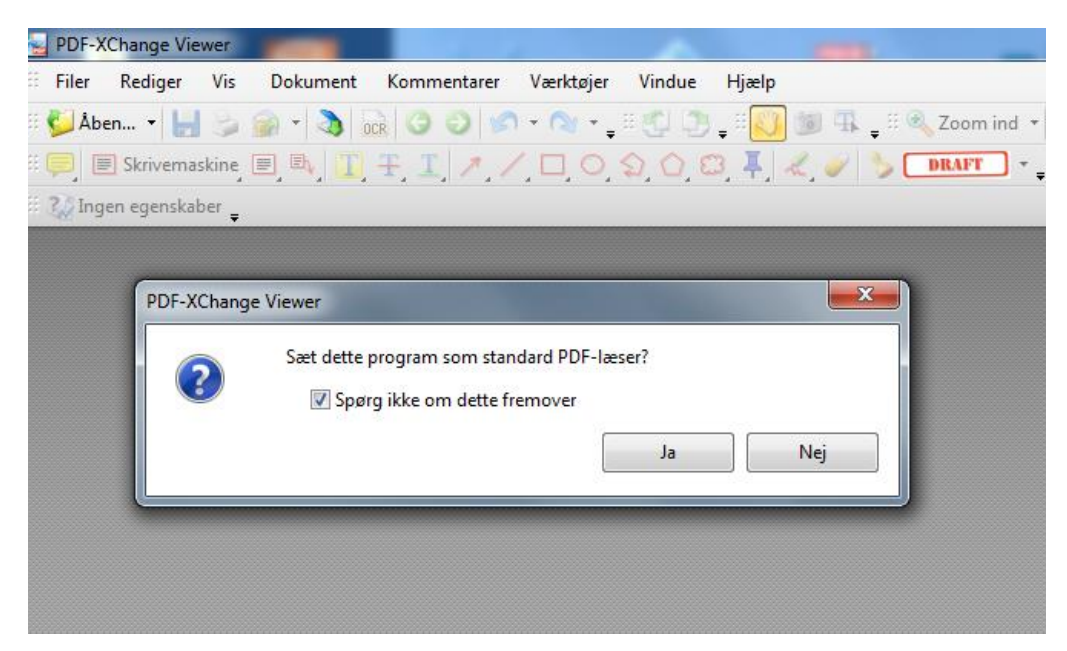

**Hvis du får denne besked, så tryk på "***No, and don't ask again***":**

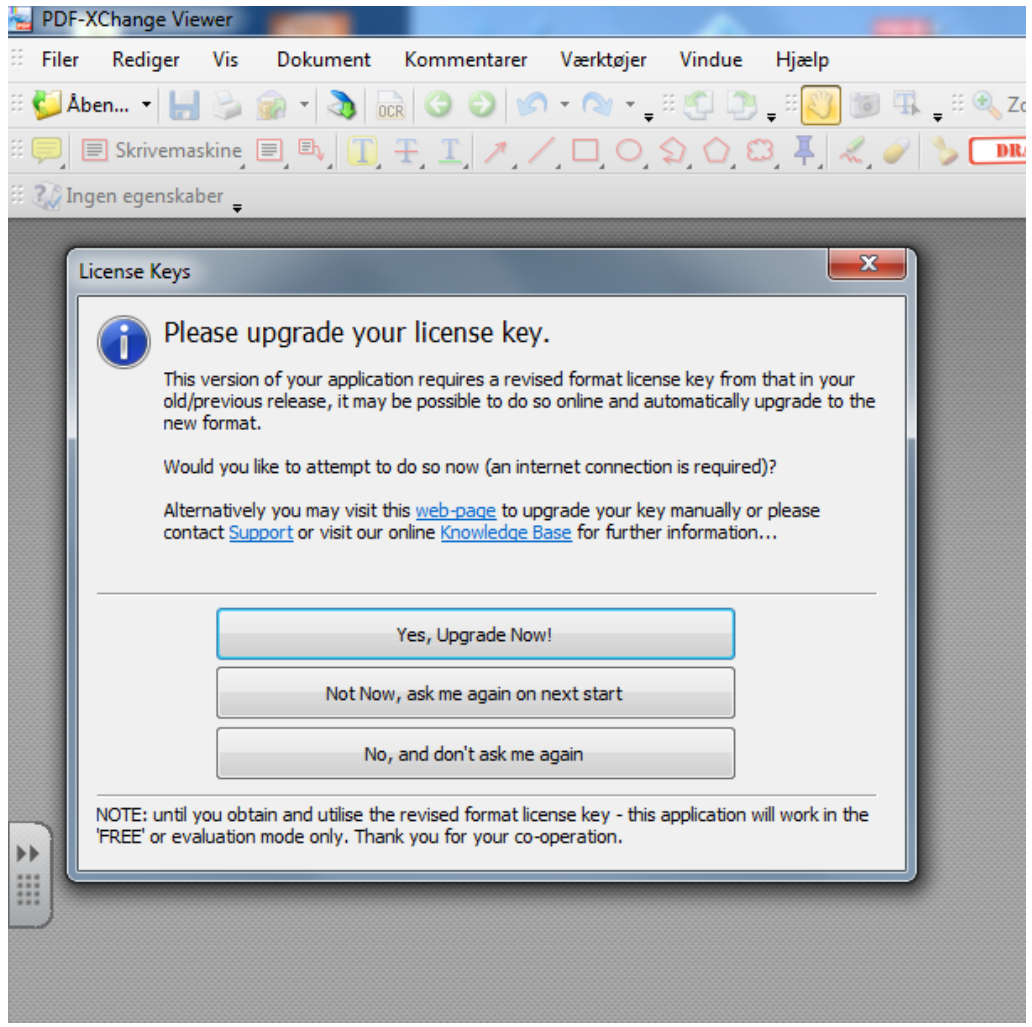